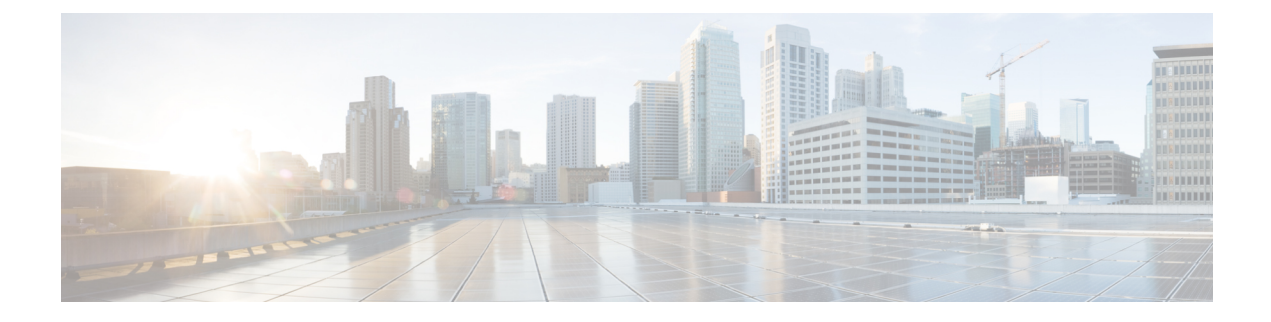

## **Wireless Clients Threshold Warning**

- [Information](#page-0-0) About Wireless Clients Threshold Warning, on page 1
- [Configuring](#page-0-1) a Warning Period, on page 1
- [Configuring](#page-1-0) Client Threshold, on page 2

### <span id="page-0-0"></span>**Information About Wireless Clients Threshold Warning**

Cisco IOS XE Bengaluru 17.6.x introduces the Wireless Clients Threshold Warning feature, which allows you to configure a warning message when the number of simultaneous wireless clients on the controller breaches a set threshold. By default, the threshold is set to 75 percent of the total capacity.For example, Cisco Catalyst 9800-80 Wireless Controller supports up to 64,000 clients, and the threshold is set at 48,000 client. When the threshold is breached, the controller sends notifications to the corresponding user using syslog messages, SNMP traps, and NETCONF/Yang notifications.

The Wireless Clients Threshold Warning feature allows you to take note of the impending wireless client limit and act on it before reaching the maximum limit, or modify the number of wireless clients allowed on a controller, as required.

The Wireless Clients Threshold Warning feature is enabled by default. To disable the feature, use the **no wireless max-warning** command.

### <span id="page-0-1"></span>**Configuring a Warning Period**

#### **Procedure**

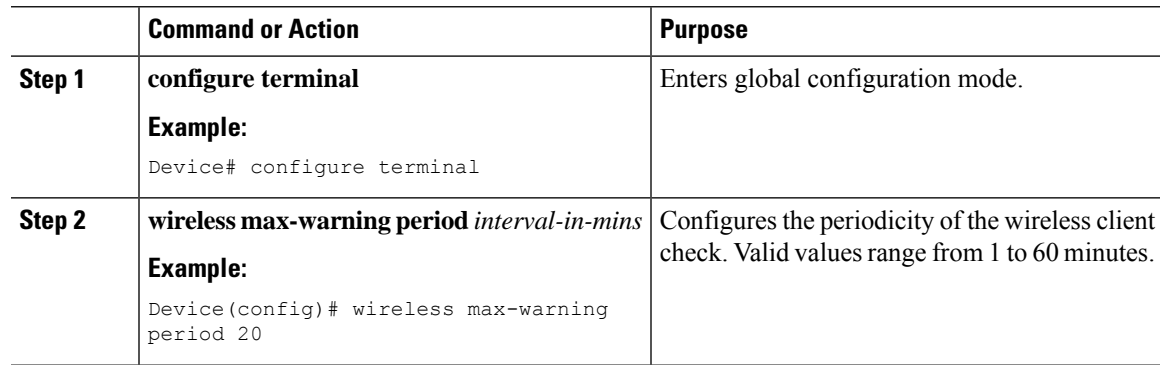

I

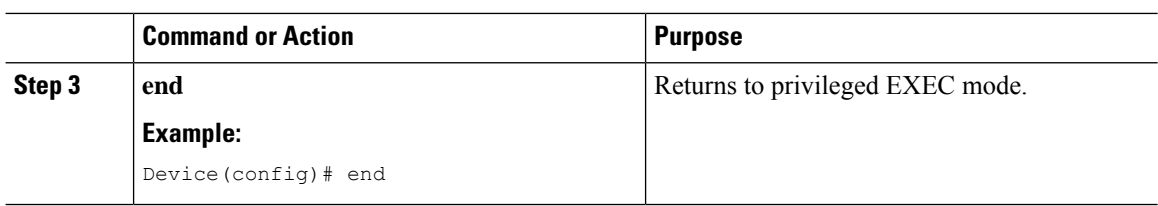

# <span id="page-1-0"></span>**Configuring Client Threshold**

#### **Procedure**

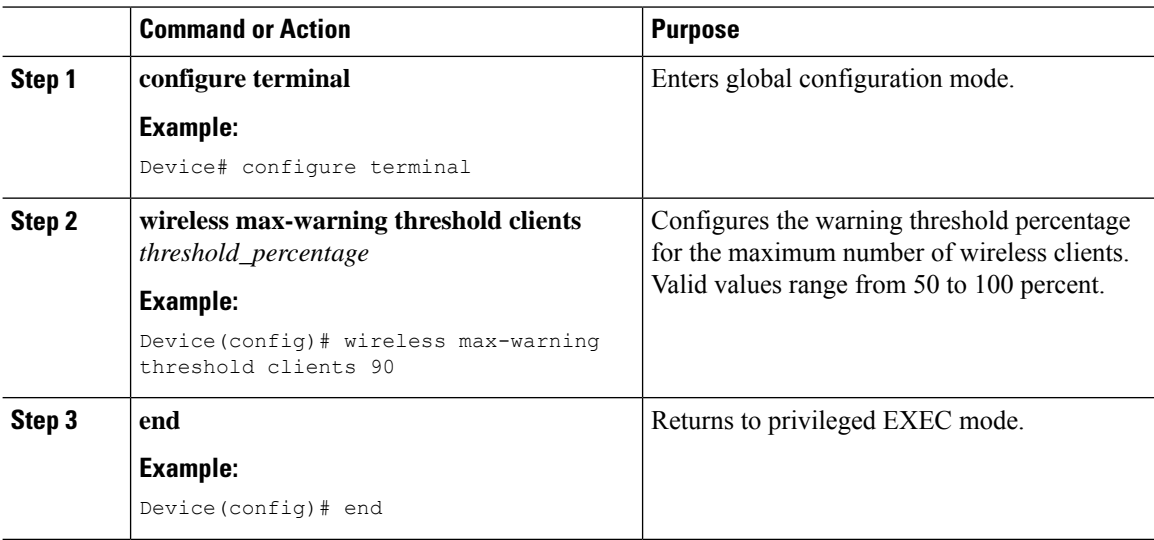